## **Создание заказа**

Чтобы создать заказ вручную необходимо на форме **Закупки\Закупки\Заказы** нажать кнопку "*Добавить*".

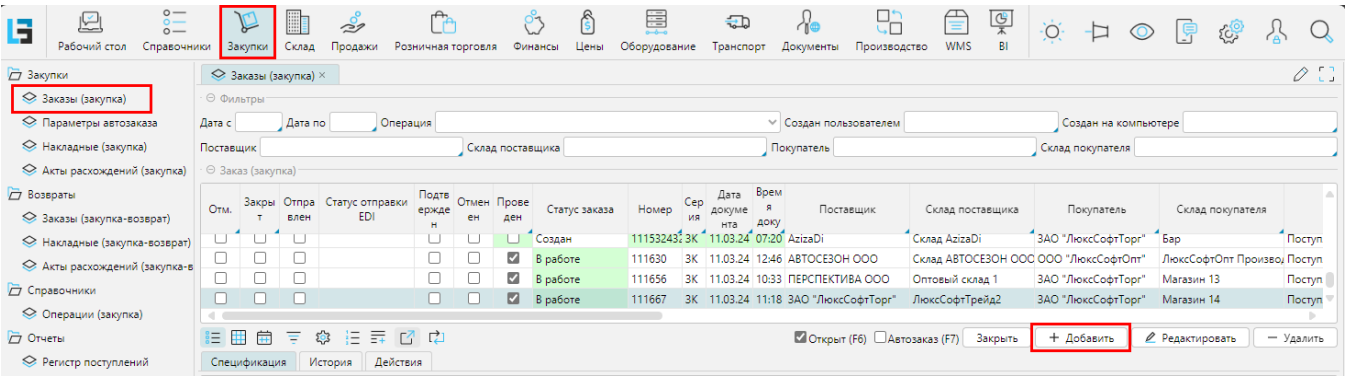

## Заполнение документа

Заполнение шапки **Заказа (закупка)** во многом аналогично заполнению **[Накладной \(закупка\)](http://documentation.luxsoft.by/pages/viewpage.action?pageId=36602137#id--)**, с некоторыми отличиями. Список используемых операций также одинаков.

На вкладке "**Основные параметры**" указывается "*Вид цен*" для закупки. Закупочная цена определяется в настройках операции. Кроме этого цена может быть определена и соглашением на закупку - при заполненном поле "*Соглашение*".

**Важно!!!** Все товары, включенные в прайсы с указанными видом цены от текущего поставщика, составляют ассортимент этого поставщика.

Если ассортимент поставщика разделен на некоторые группы (задаются в карточке **Организации** на вкладке "**Признаки разделения**"), то указав одну из этих групп в поле "*Признак разделения*", можно будет отобрать товары этой группы.

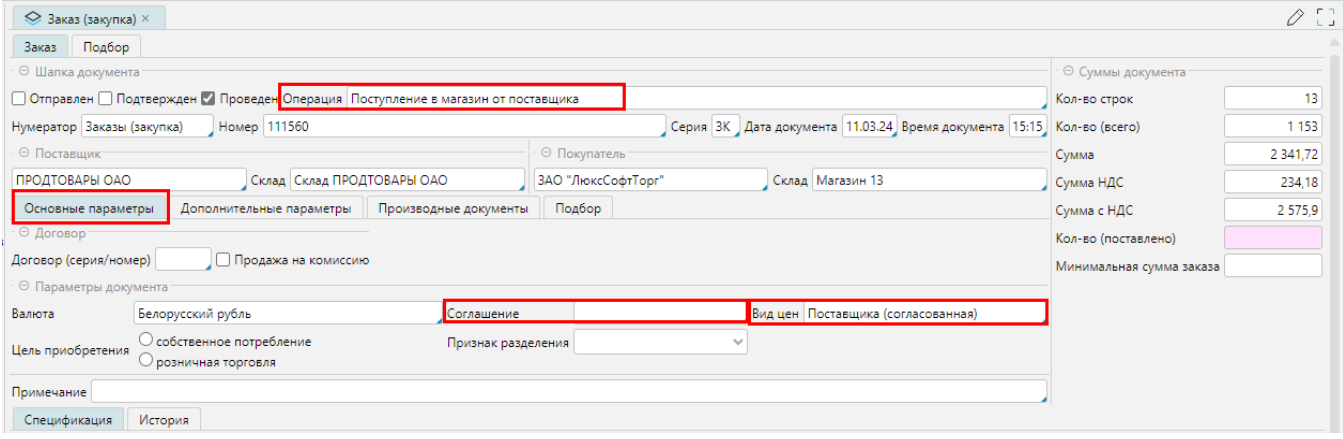

На вкладке «**Дополнительные параметры**» указывается дата и время исполнения заказа, зарезервированная рампа, дата следующей поставки, дата автоматического закрытия. Дата автоматического закрытия может проставляться сама, если для **[Отдела магазина](http://documentation.luxsoft.by/pages/viewpage.action?pageId=27689668)** установлена отметка «*Срок автоматического закрытия заказов*». Механизм закрытия заказов необходим, чтобы не создавать резерв на случай неполного выполнения, или отказа выполнения заказа поставщиком.

Отметка «*Использовать цены для склада поставщика*» в заказе для подстановки в колонку «Цена» значений из прайсов для организации, указанной в поле « *Поставщик*». Чаще используется для внутрискладских (между магазинами) перемещений.

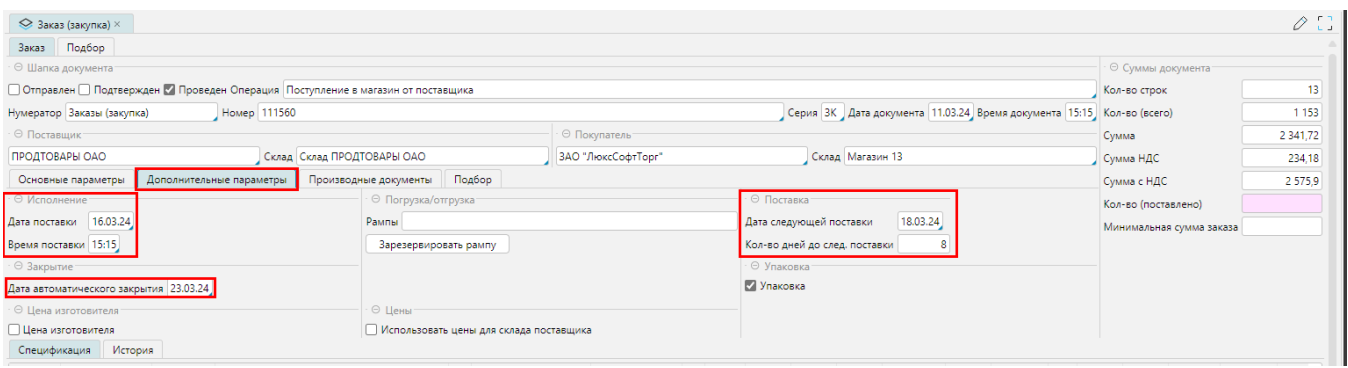

 На вкладке "**Подбор**", для товаров, которые готовятся к заказу, в колонке "*Количество товаров в документе*" вносится количество, необходимое магазину. Количество для заказа можно вносить и в упаковках - колонка "*Количество упаковок в документе*". По умолчанию, на вкладке "Товары" отображается весь список товаров. Перемещаясь по ветвям товарного классификатора, справа будут отображаться только товары данной подгруппы. Для ограничения списка товаров существует ряд фильтров:

- Отметка "*Активные*" товары без отметки "*Неактивный*".
- Отметка "*Признак разделения*" отображаются товары, входящие в группу (поле "*Признак разделения*"), указанную на вкладке "**Основные параметры** ".
- Отметка "*В Ассортименте (F4)*" отображаются товары, входящие в ассортимент магазина, для которого формируется заказ.
- "*В прайсе (F7)*" отображаются товары, входящие в ассортимент данного поставщика.
- "*В прайсе склада (F6)*" отображаются товары, входящие в ассортимент данного поставщика и данного слада поставщика.
- "*С поступлением (F8)*" отображаются товары, ранее поступавшие от данного поставщика на любой из магазинов в системе.
- "*С поступлением со склада (Shift F8)*" отображаются товары, ранее поступавшие от данного поставщика и данного склада поставщика на любой из магазинов в системе.
- Отметка "*В акции*" отображаются товары, для которых существуют акционные прайсы, период действия которых затрагивает срок между поставками.

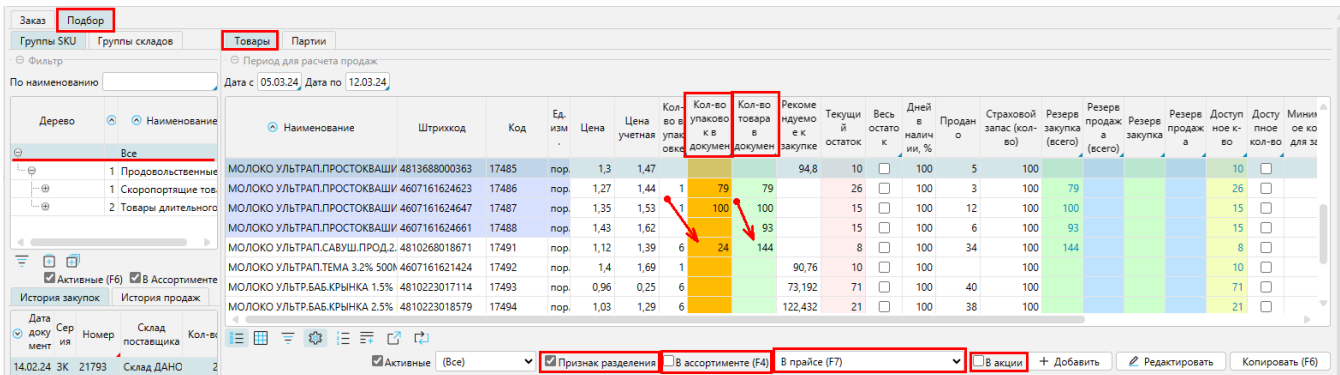

При вводе заказа, программа выдает [рекомендации](http://documentation.luxsoft.by/pages/viewpage.action?pageId=68124973): какие товары и в каком количестве стоит закупать - колонка "*Рекомендуемое к закупке кол-во*". Чтобы включить рекомендованное кол-во в заказ, надо в колонке "*Рекомендуемое к закупке кол-во*", правой клавише мыши вызвать меню "*Заполнить рекомендуемым*".

Также, для принятия решения, пользователю предоставляется дополнительная информация:

- *Текущий остаток* остаток товара, сложившийся на дату создания заказа.
- *Доступное кол-во* текущий остаток с учетом резерва.
- *Резерв закупка (всего)* количество товара, находящегося во всех действующих заказах на закупку.
- *Резерв закупка* количество товара, находящегося в заказах на закупку, дата поставки которых меньше даты поставки текущего заказа.
- *Резерв продажа (всего)* количество товара, находящегося во всех действующих заказах на продажу.
- *Резерв продажа* количество товара, находящегося в заказах на продажу, дата поставки которых меньше даты поставки текущего заказа.
- *Страховой запас (кол-во)* значения берутся из формы **[Рабочий стол\Склад\Страховой запас](http://documentation.luxsoft.by/pages/viewpage.action?pageId=68124874)**.
- *Продано* количество реализованного товара за период, указанный в блоке "**Период для расчета продаж**". Слева внизу отображаются продажи и остатки текущего товара по дням за этот же период.

Все позиции с заполненным количеством в колонке "*Количество товаров в документе*" попадают в заказ - вкладка "**Заказ**" \ вкладка "**Спецификация**".

Добавлять товары в спецификацию можно и другими способами - вкладка "**Подбор**":

- кнопка "*Подбор документа*" добавить в заказ все позиции из любого, ранее созданного документа.
- кнопка "*Подбор списков SKU*" добавить в заказ все позиции, относящиеся к указанной [списку SKU](http://documentation.luxsoft.by/pages/viewpage.action?pageId=25952271).

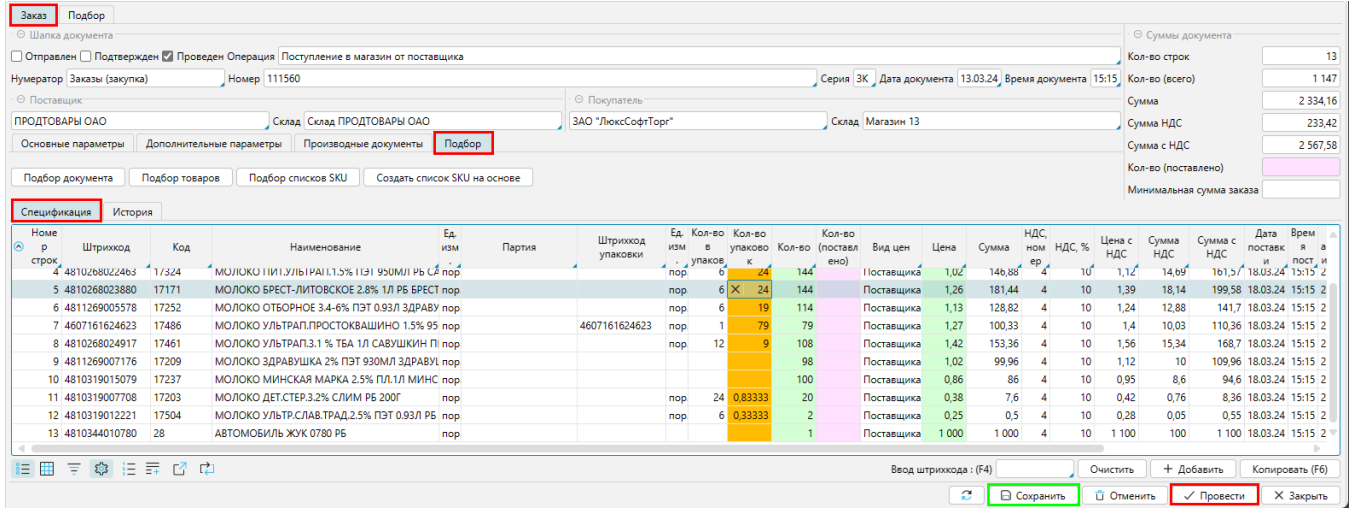

Если заказ не требует дополнительного согласования с поставщиком, то он проводится - кнопка "*Провести*".

**Важно!!!** Все проведенные и незакрытые заказы создают Текущий резерв, который влияет на [рекомендации д](http://documentation.luxsoft.by/pages/viewpage.action?pageId=68124973)ля закупки.

Новый заказ можно сформировать на основе ранее созданного заказа. Для этого в форме **Заказы (закупка)** надо установить курсор на заказ-основание. Перейти на на вкладку "**Действия**" и в блоке "**Создание на основе**" нажать кнопку "*Заказ (закупка)*". В новый заказ будут скопированы все данные, кроме номера и даты документа.

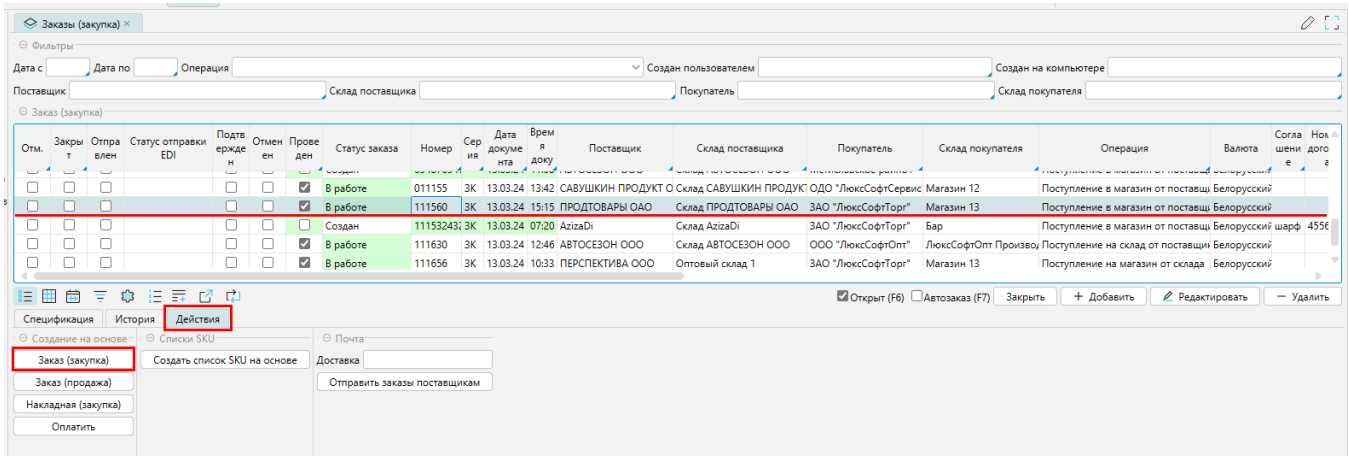

## Согласование заказа

Если порядок взаимодействия с поставщиком предполагает этап согласования заказа (в **[Соглашении](http://documentation.luxsoft.by/pages/viewpage.action?pageId=25952494)** на поставку стоит отметка "*Подтверждение заказа поставщиком*"), то прежде чем документ будет проведен (отметка "*Проведен*"), он отправляется поставщику на E-mail (отметка "*Отправлен*"). После получения от поставщика подтверждения (отметка "*Подтвержден*"), в спецификации заказа появляется дополнительная колонка "*Кол-во (предзаказ)*"с первон ачально запрашиваемым количеством. Если поставщик готов поставить иное количество, то в колонку "*Кол-во*" вносится уточненное значение. Все отличия будут отмечены цветом. Заказ проводится только после завершения согласования.

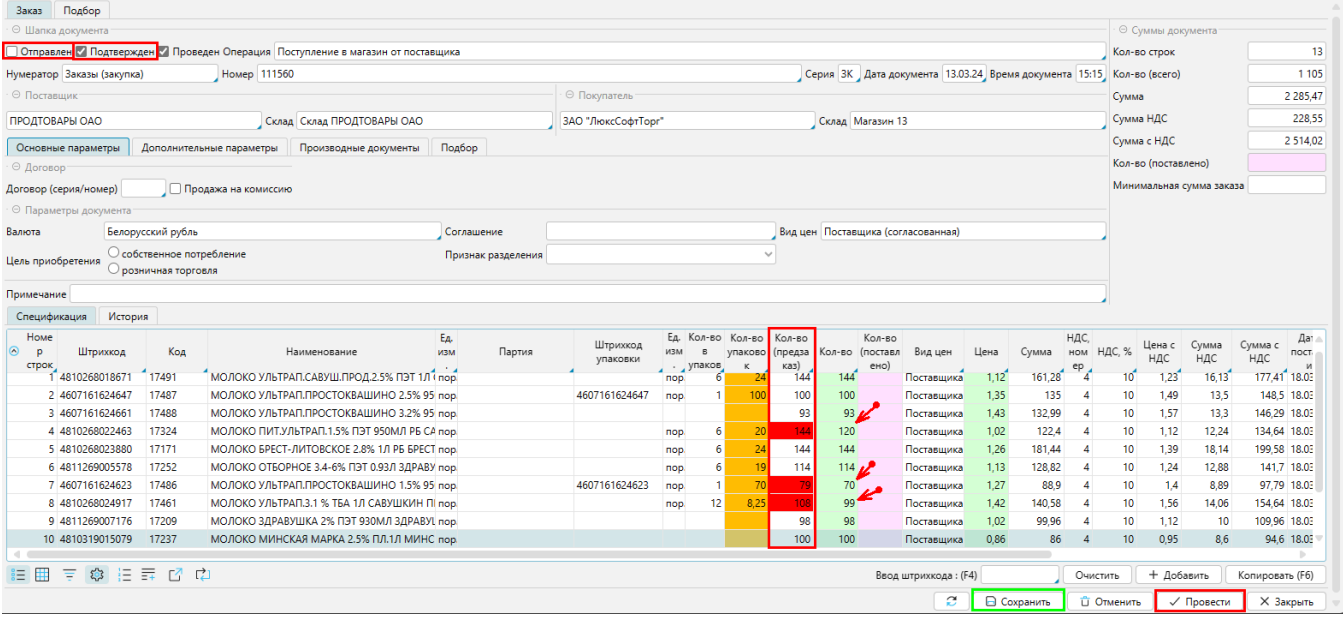